## Sensor de Presença de Teto Smart

O Sensor de Presença de Teto Smart é um controle inteligente para ligar, desligar e temporizar cargas, por meio da detecção de movimento de fontes de calor como pessoas e carros. Sendo possível também dimerizar e agendar através de comandos recebidos de um smartphone e/ou de outro dispositivo da linha myhouse X da Exatron.

Possui tecnologia BLE SIG Mesh, para não sobrecarregar seu roteador Wi-Fi, em conjunto com a Interface Gateway Smart Wi-Fi/BLE SIG Mesh, possibilita que você tenha até 128 dispositivos ocupando apenas um canal da sua rede Wi-Fi.

De fácil instalação, propicia uma nova forma de utilizar seus equipamentos, com o controle em suas mãos, por meio do aplicativo myhouse X ou dos assistentes de voz Alexa e Google Assistente.

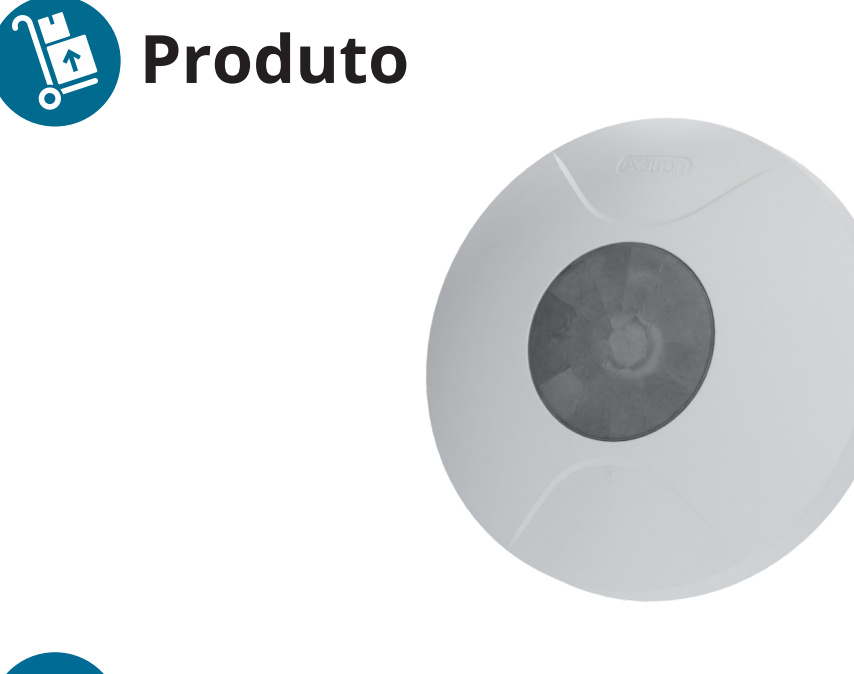

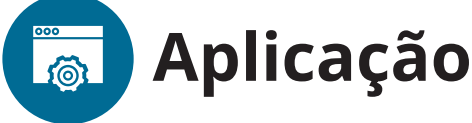

É ideal para automação de residências, prédios comerciais e industriais, desempenhando um papel fundamental na criação de ambientes mais eficientes, convenientes e seguros.

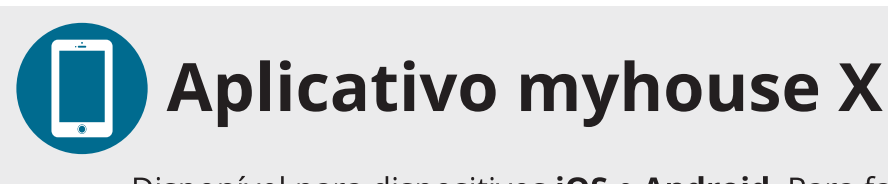

Disponível para dispositivos **iOS** e **Android**. Para fazer o download do app na App Store ou no Google Play procure por myhouse X em sua loja de aplicativos.

Versão mínima do sistema operacional: iOS 11.0 / Android™ 7.0.

exatror

 $\vert$ 1

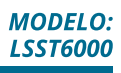

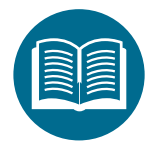

# **Características técnicas, mecânicas<br>e funcionais**

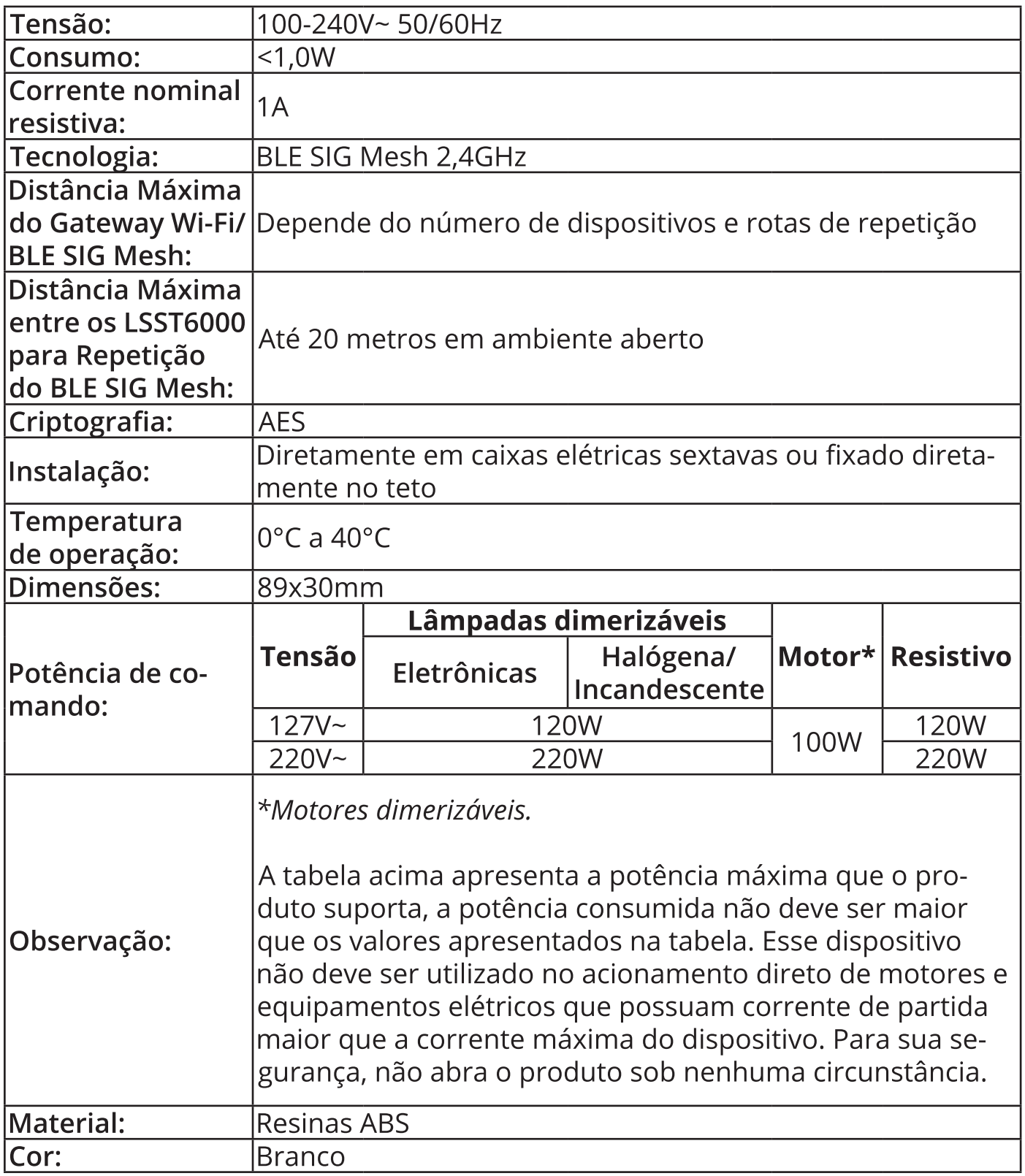

· Utilizar em ambientes internos, protegido de intempéries, com cobertura BLE SIG Mesh e Wi-Fi;

· A potência total do aparelho conectado deve respeitar as normas de segurança de acordo com a sua instalação elétrica;

· Cuidado para não instalar dentro de locais com clausura metálica, pois difiiculta a comunicação com o Bluetooth;

- · Utilizar apenas acessórios fornecidos pela Exatron;
- · Siga as especificações, instruções de uso e instalação;
- · Em caso de dúvidas, consulte um eletricista qualificado;
- · Mantenha o produto em bom estado de conservação;
- · Componentes: plásticos, eletrônicos e ligas metálicas;

· Oscilações na rede elétrica podem fazer com que o produto entre em modo configuração, devendo ser adicionado novamente no aplicativo;

· LGPD - Lei Geral de Proteção de Dados Pessoais: a Exatron não acessa, transfere, capta, nem realiza qualquer outro tipo de tratamento;

· Este produto possui comunicação Bluetooth BLE SIG Mesh. Para que você consiga usufruir de todos os recursos da automação, tenha um Gateway Wi-Fi/BLE SIG Mesh, assim você poderá interagir com outros dispositivos da linha myhouse X. Certifique que o local de instalação possui um Gateway Wi-Fi/BLE SIG Mesh e sinal padrão Wi-Fi 2,4GHz com conexão à internet.

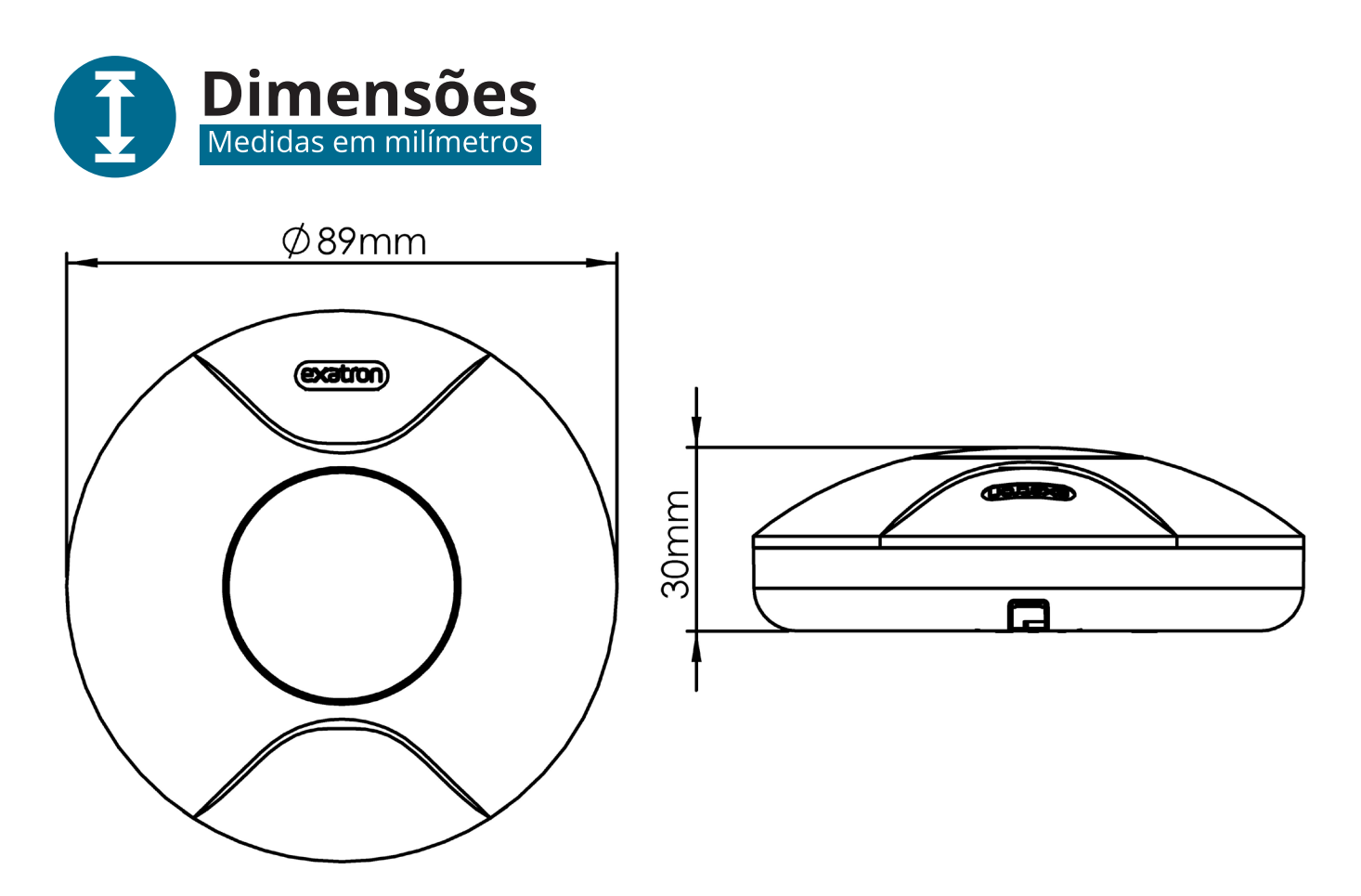

REV. 0

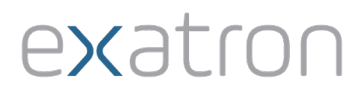

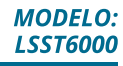

# Instalação

· Antes de iniciar a instalação, verifique se o local possibilita a comunicação Bluetooth com o Gateway, o que pode ser feito utilizando o seu smartphone. Lembre-se que esse produto utiliza a tecnologia BLE SIG Mesh, portanto para testar seu funcionamento é preciso que você possua um dispositivo Gateway que deve ser instalado onde existe sinal de Wi-Fi 2,4GHz;

· Desligue os disjuntores referentes ao local de instalação;

· Esse produto é feito para instalação de acordo com o Código Elétrico Nacional e regulações locais no Brasil (NBR5410);

· Certifique que o Gateway Wi-Fi/BLE SIG Mesh esteja energizado e funcionando:

· Escolha o modo de instalação: Embutir ou Sobrepor, siga as instruções conforme o modo escolhido:

![](_page_3_Figure_8.jpeg)

· Inicie a conexão dos cabos de alimentação conforme esquema elétrico base. Obs.: Alimentação do produto Fase e Neutro.

Obs.: O dispositivo opera em rede Bluetooth BLE SIG Mesh, na frequência de 2,4GHz, portanto é preciso que o smartphone possua conexão Bluetooth e também o Gateway Wi-Fi/BLE SIG Mesh esteja conectado a uma rede Wi-Fi, para possibilitar interação de forma remota. O desempenho do aplicativo e do produto dependem da estrutura de rede e do dispositivo móvel utilizado.

exatron

 $\overline{\mathcal{A}}$ 

![](_page_4_Picture_2.jpeg)

b) Instalação elétrica do produto com mais de uma carga:

![](_page_4_Figure_4.jpeg)

Atenção! Verifique a potência máxima de acionamento de seu produto antes de ligar as cargas (consulte no manual a tabela de potências de acionamento).

exatror

 $|5|$ 

c) Instalação elétrica de um sensor utilizando um contator Exatron para acionamento de cargas maiores:

![](_page_5_Figure_2.jpeg)

Notas: Não conecte em paralelo duas ou mais saídas C/LO. Na aplicação com contatora, a função dimmer fica inoperante e o produto opera na função liga/desliga.

![](_page_5_Picture_4.jpeg)

**Primeiro acesso:** 

![](_page_5_Picture_6.jpeg)

exatror

![](_page_5_Picture_7.jpeg)

 $|6|$ 

1. Abra o aplicativo e entre com sua conta myhouse X ou crie uma nova, seguindo as instruções fornecidas no aplicativo.

![](_page_6_Picture_2.jpeg)

2. No canto superior direito do aplicativo há um símbolo de adição "+". Clicando nele é possível adicionar novos dispositivos. Selecione o Sensor de Presença de Teto Smart e prossiga com as orientações do aplicativo para finalizar o cadastro do dispositivo.

Para adicionar o Sensor de Presença de Teto Smart, abra o aplicativo myhouse X e encontre seu Gateway Wi-Fi/BLE SIG Mesh cadastrado. Pressione no ícone do Gateway Wi-Fi/BLE SIG Mesh, click no ícone "+" Adicionar Dispositivo, no rodapé da página e selecione a opção "Adicionando novos equipamentos".

O Gateway vai iniciar a procura por dispositivos BLE SIG Mesh presentes em sua rede, provisionando todos os dispositivos que encontrar de forma automática.

Após a configuração estar concluída o produto está pronto para o uso. Você pode renomear o dispositivo pressionando o ícone ( ∕) no canto superior direito.

É possível também adicionar o Sensor, diretamente no app myhouse X, da mesma forma que é realizado o cadastro dos demais dispositivos da linha myhouse X, porém sem a integração com o Gateway Wi-Fi/BLE SIG Mesh, o Sensor de Presença de Teto Smart não terá ação sobre seus dispositivos de controle, apenas serve para configurações e ajustes de dados do Sensor junto ao app myhouse X. Caso tenha cadastrado o Sensor diretamente no app myhouse X, entre no menu do Gateway Wi-Fi/BLE SIG Mesh e na aba inferior escolha a opção "Associar um Dispositivo Bluetooth", após escolher esta opção o app myhouse X, na tela do Gateway Wi-Fi/BLE SIG Mesh, irá listar todos os dispositivos BLE, já provisionados, com tecnologia SIG Mesh presentes em seu app, escolha o Sensor de Presença de Teto Smart que você gostaria de incluir na rede do Gateway Wi-Fi/BLE SIG Mesh e pronto, ela estará operando por meio da rede SIG Mesh.

Obs.: Caso a conexão não seja bem-sucedida, verifique a frequência do sinal da internet e se o dispositivo que você está buscando inserir na rede possui comunicação BLE SIG Mesh. O produto deve suportar apenas redes Wi-Fi e BLE com frequência  $2,4$ GHz.

**MODELO: LSST6000** 

![](_page_6_Picture_10.jpeg)

### Sensor de Presença de Teto Smart

#### Inicialização:

Ao energizar o produto, o Led azul ligará por 3s caso o produto esteja provisionado ou piscando rapidamente caso o produto esteja aguardando ser provisionado. A carga irá se comportar (ligada ou desliga) de acordo com a opção selecionada na função "estado inicial".

#### Modos de operação:

Manual - Permite controlar a carga remotamente, dimerizando, ligando e desligando por meio do aplicativo myhouse X. Quando esta função está ativa não é possível realizar de forma automática o acionamento da carga utilizando o sensor de presença.

Sensor - Com a função sensor de presença ativa, a carga liga quando o sensor detectar movimento no ambiente e desliga após atingir o tempo configurado na temporização.

Caso a carga esteja desligada, ao pressionar o botão ligar no aplicativo, a carga irá ligar, permanecendo neste estado até atingir o tempo configurado na temporização, após irá desligar.

Caso a carga esteja ligada, ao pressionar o botão desligar no aplicativo, a carga irá desligar, permanecendo neste estado até que ocorra a detecção de movimento ou o botão ser acionado novamente no aplicativo.

Este modo de funcionamento é afetado pelas configurações da função fotocélula, vide capitulo "Fotocélula".

Estado inicial: Permite selecionar o comportamento da carga quando o produto é energizado, após uma queda de energia.

Desligado: A carga inicia desligada quando o produto é energizado.

Ligado: A carga inicia ligada quando o produto é energizado.

Último estado: A carga inicia no mesmo estado no qual estava quando o produto foi desenergizado.

O produto vem configurado de fábrica com a opção Desligado.

**Fotocélula:** Permite ajustar o nível de sensibilidade do sensor de iluminação ambiente. Quanto menor o valor, mais escuro deverá estar o ambiente para acionar a carga ao detectar movimento. Caso o ambiente esteja mais claro que o nível configurado, a carga não ligará ao detectar movimento, somente se acionado por meio do botão ligar/desligar no aplicativo.

Caso o produto esteja configurado no modo manual, a carga ligará independentemente da configuração da fotocélula.

#### Possui 100 níveis de ajuste:

Nível 0 a 99: quanto menor o valor, mais escuro deve estar o ambiente para que a carga ligue ao detectar movimento.

REV. 0

· Nível 100: função fotocélula desabilitada (a carga ligará independente da luminosidade do ambiente).

Caso a função fotocélula esteja habilitada e o ambiente esteja com nível de luminosidade inferior aquele ajustado na sensibilidade da fotocélula, tão logo o sensor detecte movimento no ambiente, a carga ligará pelo tempo programado. Enquanto a carga estiver ligada, o sensor ignorará a leitura da iluminação ambiente, possibilitando o rearme do tempo caso ocorram novas detecções de movimento, mesmo que o ambiente esteja mais claro. A função fotocélula somente irá levar em conta o nível de iluminação do ambiente após a carga ter desligado.

Sensor de luminosidade: o produto atualiza o aplicativo, em tempo real, com o valor de luminosidade presente no ambiente, auxiliando no ajuste do nível de sensibilidade desejado.

Anti Car System: este produto possui um recurso interno que tem objetivo impedir que fontes de iluminação temporárias, como farol de carros, acabem por influenciar no funcionamento do produto.

Obs.: Aplicável ao modo sensor.

Sensor de movimento: Detecta a movimentação de fontes de calor como pessoas, animais, por meio de um sensor infravermelho, acionando a carga e mantendo-a ligada enquanto houver detecção de presença, desligando-a no tempo programado.

O sensor possui ajuste de sensibilidade, possibilitando um funcionamento adequado ao ambiente onde o mesmo está instalado. Valores menores tornam a detecção de movimento mais fácil. Valores maiores tornam a detecção de movimento mais difícil (locais com corrente de ar).

O sensor notifica o aplicativo a cada detecção de movimento, possibilitando a criação de cenas.

#### Mapa de detecção do sensor de movimento:

![](_page_8_Figure_11.jpeg)

Obs: O sensor terá melhor eficiência quando houver deslocamento perpendicular entre os feixes de detecção.

exatron

 $\overline{q}$ 

#### **Leds indicadores:**

Led azul - Indica o status da comunicação Bluetooth (produto energizado):

- Piscando Rápido: < 3 vezes por segundo: Aguardando o provisionamento;
- Ligado durante o provisionamento: Inicializando o provisionamento. Mantenha o dispositivo energizado até desligar o Led;
- Ligado por 3s na inicialização do produto: Botão de Reset acionado ou Produto já foi provisionado;
- Desligado: Produto provisionado.

Led verde - Indica a Detecção do Sensor de Presença (produto energizado):

- Pisca 1s: Detecção de Movimento Realizada;
- Desligado: Sem Detecção.

Temporização: O sensor permite ajustar o tempo que a carga permanecerá ligada após a detecção de movimento pelo sensor ou após receber um comando de ligar a carga (quando o produto está operando no modo sensor).

- Tempo máximo: 60 minutos (1 hora);
- Tempo mínimo: 1 segundo;
- Resolução: 1 segundo.

Reset/Desprovisionamento: Manter o botão reset pressionado, por pelo menos 5 segundos, até que o Led azul comece a piscar rapidamente, indicando assim que o comando de reset do módulo Bluetooth foi reconhecido e será desprovisionado.

Caso nenhum outro dispositivo seja provisionado e o módulo seja desenergizado, ele continuará vinculado ao dispositivo anterior.

Se o produto for desprovisionado através do aplicativo, você terá a opção de desprovisionar mas manter os dados cadastrados ou desprovisionar e apagar todos os dados (voltar ao padrão fábrica).

Pressionar o botão de reset por menos de 5 segundos fará com que o módulo Bluetooth seja reiniciado, porém isto não ocasionará o desprovisionamento do smartphone vinculado a este, tampouco irá restaurar os valores configurados na memória do dispositivo.

Dimmer: O sensor possui recurso de dimerização, possibilitando variar a tensão elétrica fornecida para sua carga e em lâmpadas, dimerizáveis, ajustar o brilho. Em lâmpadas é possível ajustar o brilho com valores entre 1% e 100%. Quando a lâmpada ligar, ela ligará com o brilho (potência) ajustada.

Obs.: Algumas lâmpadas não são compatíveis com este recurso, verifique se a sua lâmpada é compatível ou não (lâmpada incandescente ou Led dimerizável). Cada lâmpada possui suas características próprias, fazendo com que os valores muito baixos ou muito altos de dimerização não tenham efeito no brilho da lâmpada.

REV. 0

![](_page_9_Picture_22.jpeg)

Função Agendar: Com a função agendar é possível programar várias rotinas através de horários e dias diferentes para que seu dispositivo ligue, desligue ou dimerize sua carga, altere o modo de operação e tempo de atuação da carga. Você pode configurar sua agenda com as seguintes opções:

#### Ação sobre a Carga:

- Ligar ou desligar a saída quando o dia/hora agendado ocorrer;
- Definição do horário e os dias da semana que deve ocorrer a ação agendada.

#### Ação sobre Modo de Operação:

Agendar parar alterar modo de operação entre manual e Sensor.

#### Ação Agendada sobre Parâmetros do Sensor:

- Sensibilidade:
- Tempo da carga acionada;
- Nível de Luz (fotocélula).

#### Resolução: 1 minuto.

Você pode adicionar vários agendamentos diferentes.

#### **Outras funções:**

Perfil - Na tela de perfil do usuário é possível editar o perfil, gerir a página, verificar as notificações recebidas, conectar o aplicativo myhouse X com outros serviços de acesso de terceiros e acessar as configurações do aplicativo.

Dentro da parte de gestão da página é possível editar os dados da casa e compartilhar o ambiente para que vários outros usuários possam ter acesso. Na parte de configurações é possível ter acesso aos termos de uso e a política de privacidade disponibilizada pela Exatron.

Inteligente (Cenas e Automação) - A aba Inteligente é uma área para a criatividade, onde é permitido que sejam criadas formas de automação conforme o desejo e a necessidade do usuário. Nessa área é possível criar vários cenários para os dispositivos, para que eles atuem a partir de algum gatilho, como hora do dia ou ação de outro dispositivo.

Compartilhamento de dispositivos - Para compartilhar um dispositivo, vá para a tela inicial do dispositivo desejado (a tela onde está o botão de ligar/desligar) e clique no ícone no canto superior direito da tela. Você será direcionado para uma tela com várias opções. Pressione "Compartilhamento". Pressione "Adicionar Usuário" na parte inferior da tela e insira o e-mail ou número da conta da pessoa com quem você deseja compartilhar. Com isso, a pessoa também poderá controlar o dispositivo através do aplicativo.

![](_page_10_Picture_20.jpeg)

"Incorpora produto homologado pela Anatel sob número 07475-21-11765".

"Este equipamento não tem direito à proteção contra interferência prejudicial e não pode causar interferência em sistema devidamente autorizados."

"Para maiores informações consulte o site da Anatel www.gov.br/anatel/pt-br/"

![](_page_11_Picture_5.jpeg)

www.exatron.com.br Rua Eng. Homero Carlos Simon, 1089 | Canoas - RS

![](_page_11_Picture_7.jpeg)